# Pinpoint and Google Search

Colleen Kimmett, Google News Lab | [kimmett@google.com](mailto:kimmett@google.com) Data Driven, Toronto, June 21 2023

## **Pinpoint**

*Pinpoint links:*

- About [Pinpoint](https://journaliststudio.google.com/pinpoint/getting-started) and how to [sign](https://journaliststudio.google.com/pinpoint/requestaccess) up (note you need to have a Google account)
- Pinpoint **[FAQ](https://support.google.com/pinpoint/answer/12011834?hl=en&ref_topic=11948319)** with more info on:
	- terms and [service](https://support.google.com/pinpoint/answer/13071911?hl=en&ref_topic=11948319&sjid=4808594011996704742-NA)
	- [security](https://support.google.com/pinpoint/answer/11955675?hl=en&ref_topic=11949739&sjid=12259719112500998513-NA#) and privacy
	- [supported](https://support.google.com/pinpoint/answer/11991982?hl=en&ref_topic=11948319) file types
- About the new Extract [Structured](https://support.google.com/pinpoint/answer/13012346?hl=en&ref_topic=11948319) Data function and how to sign up for the [beta](https://docs.google.com/forms/d/e/1FAIpQLScEU_w-oTEVK-26OjOoIC2yRCArfv_lkF7eS2fli7fY3qc3vg/viewform) [version](https://docs.google.com/forms/d/e/1FAIpQLScEU_w-oTEVK-26OjOoIC2yRCArfv_lkF7eS2fli7fY3qc3vg/viewform) (once you have a Pinpoint account)
- More documentation on the Extract Structured Data function [here](https://journaliststudio.google.com/pinpoint-extract/resources/Managing%20Golden%20Documents.pdf) and here

*Use cases of Pinpoint in newsrooms:*

- [Clip](https://youtu.be/B42cC_sMfuk?t=923) of USA Today on using it in their [investigation](https://www.usatoday.com/story/news/investigations/2020/06/01/coronavirus-nursing-home-deaths-top-40-600/5273075002/) of COVID-19 in nursing homes
- Washington Post data specialist reporter talks about how they use Pinpoint in [this](https://youtu.be/jCSIbZM9Urw?t=800) [clip](https://youtu.be/jCSIbZM9Urw?t=800)
- [Blog](https://blog.google/products/news/boston-globe-pinpoint-pulitzer-prize/) post about how the Boston Globe used Pinpoint for one of their investigations.

## **Google Search Operators**

• Use site: to search for keywords in specific domains or websites

*(eg) "Colleen Kimmett" site:uk (eg) "Colleen Kimmett" site:[thetyee.ca](https://thetyee.ca/) (eg) volunteer site:ke (eg) site:<https://pub-hamilton.escribemeetings.com/> sewage*

\*You can also use a minus sign to leave out certain sites or domains from your search *(eg) july 4th craft ideas -site:pinterest.com*

• Add inurl: to your site: search to look for keywords within indexed sections of a site

*(eg) site:facebook.com inurl:groups LARP Chicago (eg) site:twitter.com inurl:lists BIPOC scientists (eg) site:campbellriver.ca inurl:news sewage*

• Search for keywords within reports, letters, memos using **filetype:pdf** 

*(eg) "Colleen Kimmett" filetype:pdf (eg) Walgreens financial statement 2021 filetype:pdf*

\*Try searching the term "private and confidential" along with the name of an org and filetype:pdf to see what comes up

\*\*Try searching the name of a politician or official along with filetype:pdf to see what comes up

● Search for keywords within datasets using filetype:xls

*(eg) Chicago Foundations filetype:xls*

● Search for keywords within page titles using *intitle:* 

*(eg) University of Toronto intitle:scholarship (eg) Lafarge intitle:purchase agreement*

#### **Image Searches**

● Add colours to your image search to find images with those background colours

*(eg) Celine Dion red and white*

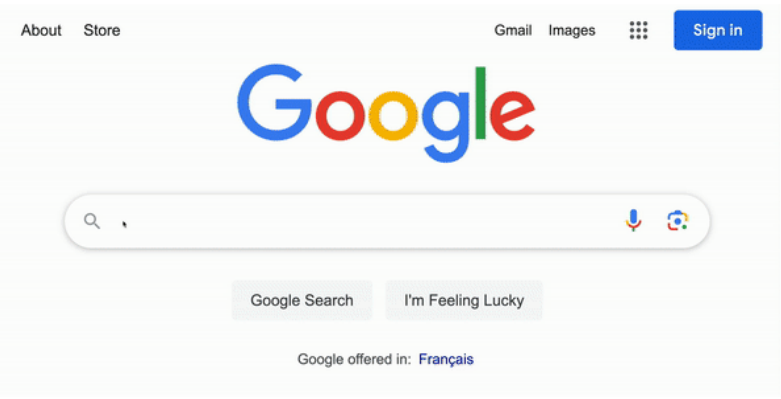

● Use the tools button => creative commons licences in your image search to find free-to-use images

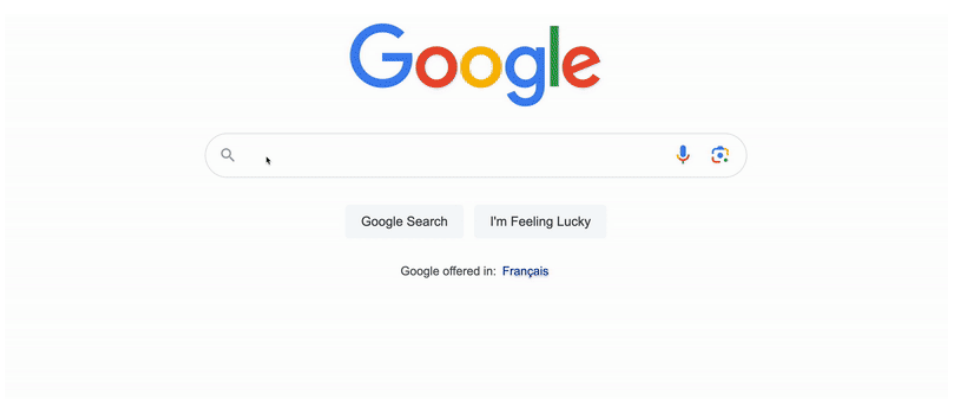

'Reverse image search' to see where an image has been published on the web, or find similar images

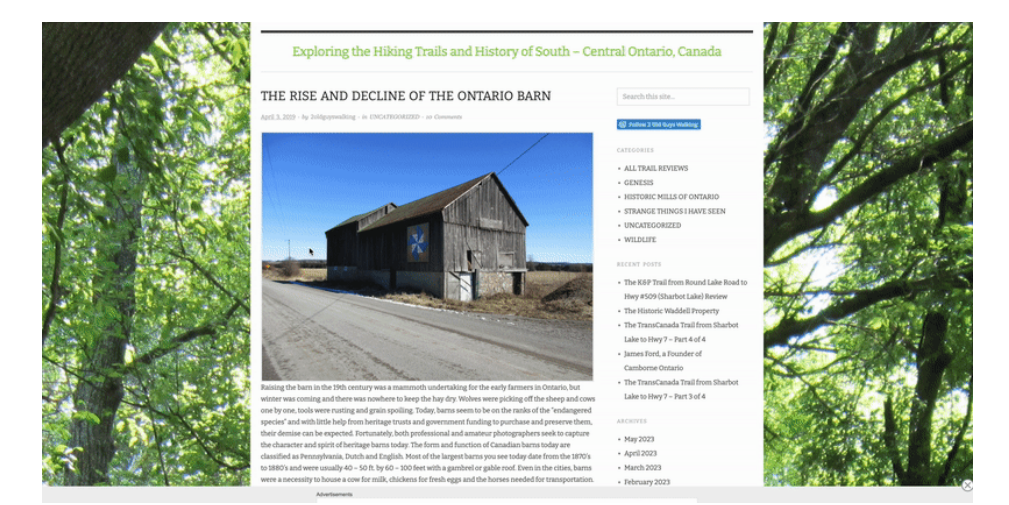

- [Tineye](https://tineye.com/) and [Bing](https://www.bing.com/visualsearch) are two other image search engines
- [Invid](https://www.invid-project.eu/tools-and-services/invid-verification-plugin/) is a tool for image and video verification

### **Fact checking tools**

- AFP Fact [Check](https://factcheck.afp.com/) has reporters around the world who fact check posts and claims that go viral on social media. They show their steps in each article.
- Google Fact Check [Explorer](https://toolbox.google.com/factcheck/explorer) allows you to search AFP Fact Check and other sources for fact checks by topic.
- You can see old versions of web pages, including tweets, on the Wayback Machine. You can also archive a web page there.

*(eg) Search tweet history …*

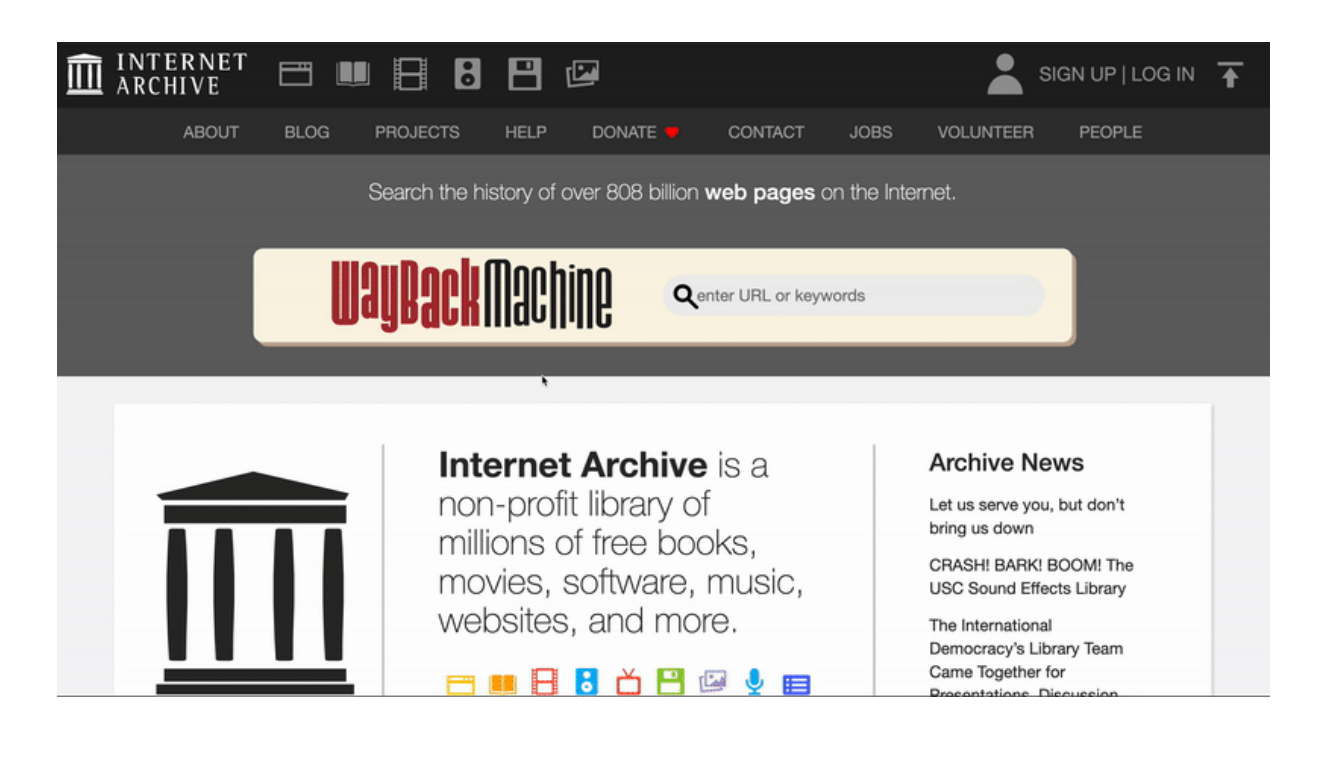

### **Some other cool tools . .**

- [WhoPostedWhat.com](https://whopostedwhat.com/) to search FB posts
- [MarineTraffic.com](https://www.marinetraffic.com/) to see global marine traffic
- [Suncalc.org](https://www.suncalc.org/) to calculate sun location and shadows
- [Native-Land.ca](https://native-land.ca/) to see Indigenous territories, treaties and languages around the world